# CAN IN GREECE

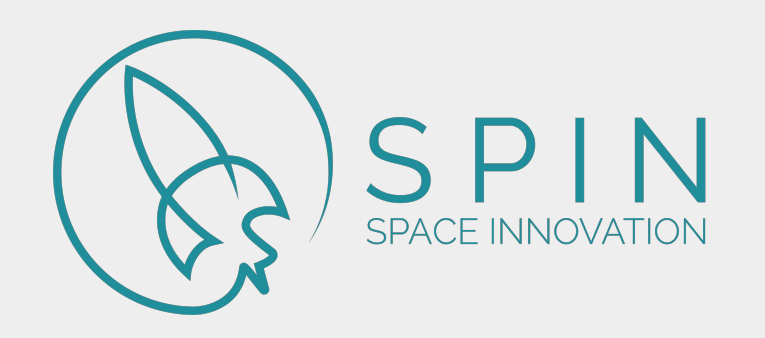

# Arduino Teachers Workshop **Εισαγωγή στο Arduino**

- Προγραμματισμός στο Arduino IDE
- Επικοινωνία με τον υπολογιστή μέσω USB
- Πλακέτα εύκολων συνδέσεων Breadboard

## **Projects**

- **Led Blink**
- Αναλογική ανάγνωση Ποτενσιόμετρου
- Έλεγχος φωτεινότητας Led μέσω Ποτενσιόμετρου με χρήση PWM
- Αυτόματη λάμπα με χρήση φωτοκύτταρου
- Έλεγχος κινητήρα Servo
- Ρομποτικός βραχίονας

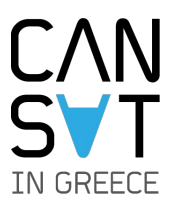

# Τύποι Arduino

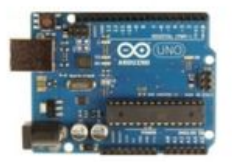

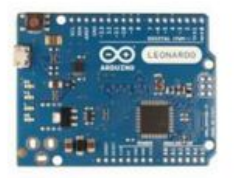

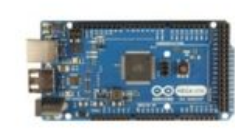

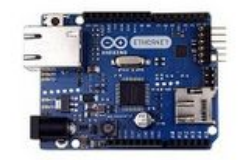

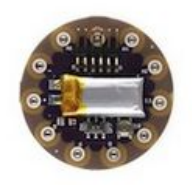

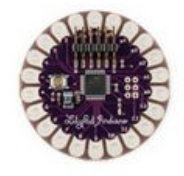

LilyPad Arduino

Arduino Uno

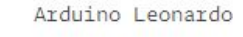

⊙

Arduino Mega ADK

Arduino Ethernet

LilyPad Arduino SimpleSnap

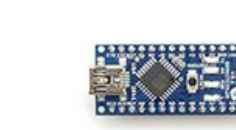

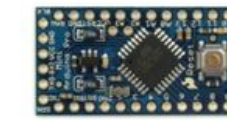

Arduino Due

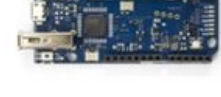

Arduino Yún

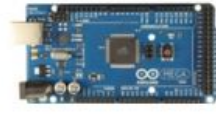

Arduino Mega 2560

Arduino Mini

Arduino Nano

Arduino Pro Mini

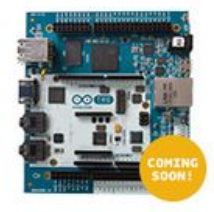

Arduino Tre

Arduino Micro

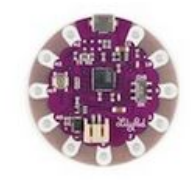

LilyPad Arduino USB

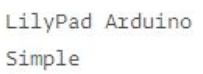

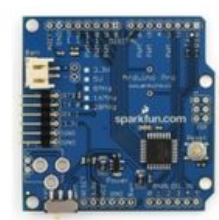

Arduino Pro

Arduino Fio

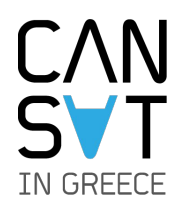

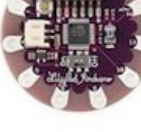

# Arduino MEGA 2560

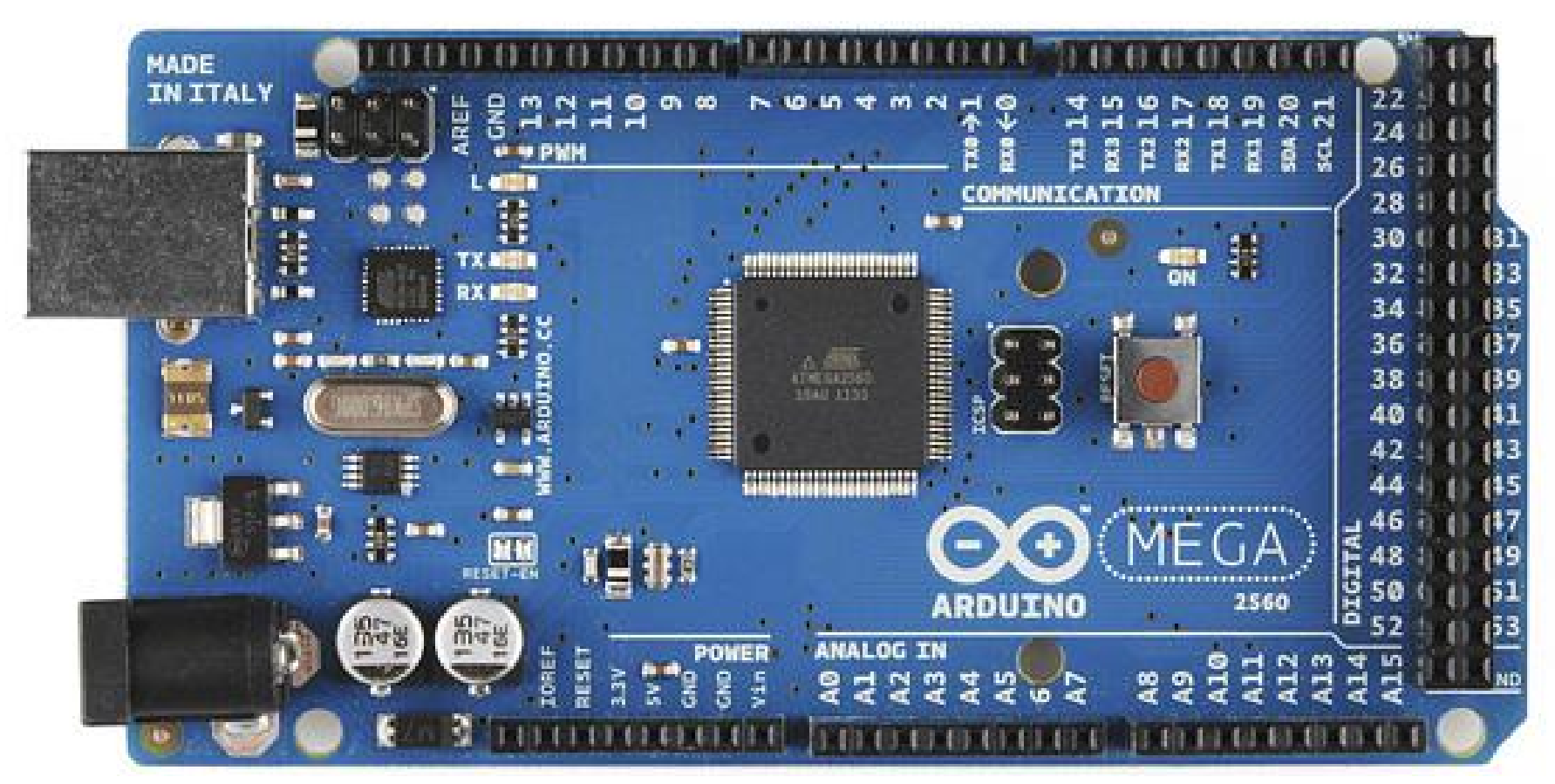

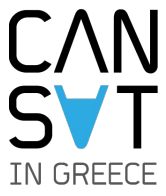

## Για περισσότερες πληροφορίες δείτε το: arduino.cc

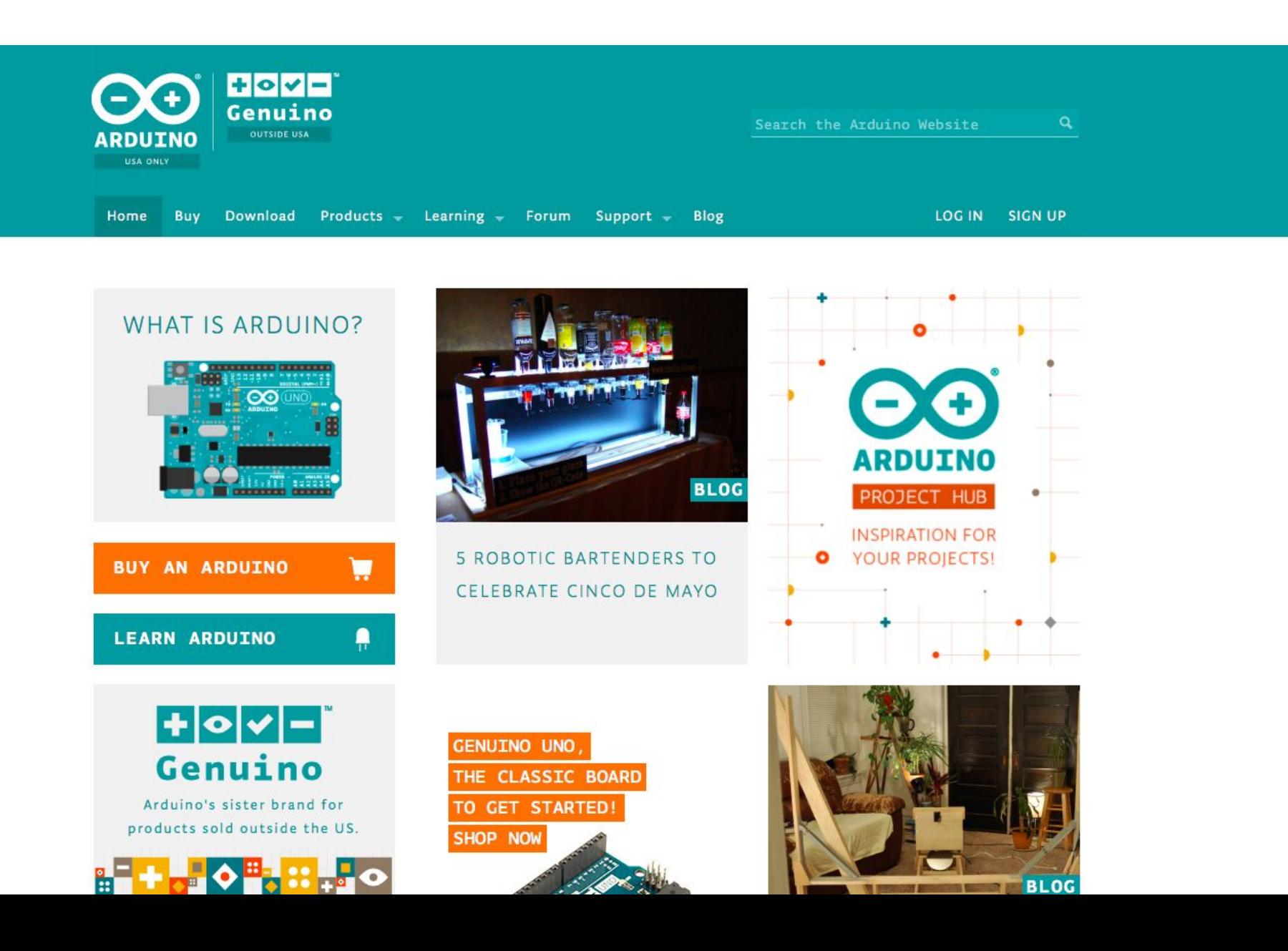

## Προγραμματισμός σε Arduino IDE

## cansat.gr/downloads/workshop.zip

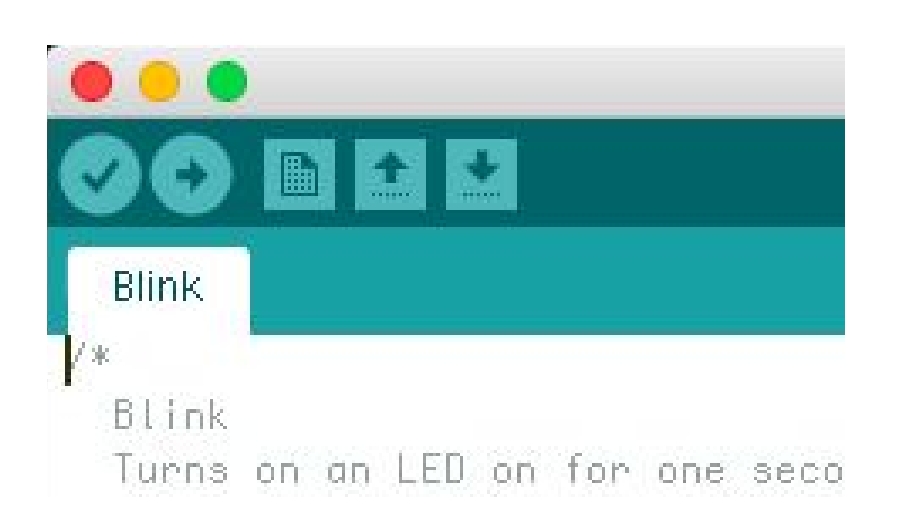

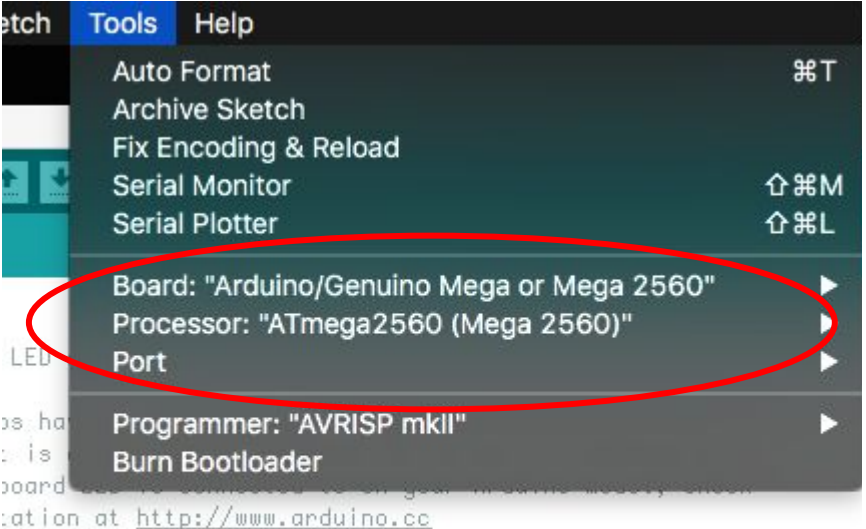

s code is in the public domain.

1ay 2014 :znennld

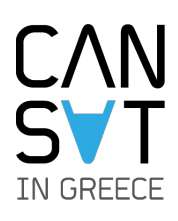

# Προγραμματισμός

## **loop ()**

- H λειτουργία αυτή μας επιτρέπει να καλούμε το περιεχόμενο της διαδοχικά επ' αόριστον**.**
- Χρησιμοποιείτε για να ελέγξει τις εισόδους του μικροελεγκτή, να επικοινωνήσει με άλλες συσκευές και να βγάλει εξόδους σε διάφορες μορφές.
- Κάθε φορά που εκτελείτε το περιεχόμενο της ο μικροελεγκτής την τρέχει ξανά από την αρχή.

## **Παράδειγμα κώδικα** int buttonPin = 3; void setup() { Serial.begin(9600); pinMode(buttonPin, INPUT); } **void loop() {** if (digitalRead(buttonPin) == HIGH) Serial.write('H'); else Serial.write('L'); delay(1000); **}**

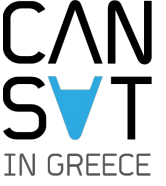

# Προγραμματισμός

## **setup ()**

- Η λειτουργία αυτή καλείται όταν ξεκινά ένα πρόγραμμα.
- Χρησιμοποιείται για να προετοιμάσει μεταβλητές, τους τρόπους επαφών, εισαγωγή βιβλιοθηκών, κ.λπ.
- Η λειτουργία **setup()** θα τρέξει μόνο μία φορά, μετά από κάθε εκκίνηση ή επαναφορά (reset) τις πλακέτας Arduino.

```
Παράδειγμα κώδικα
```
int buttonPin = 3;

```
void setup ()
{
 Serial.begin (9600);
 pinMode (buttonPin, INPUT);
}
```
///...///

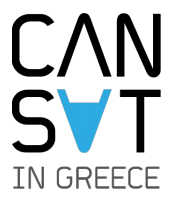

## Επικοινωνία με τον υπολογιστή μέσω USB

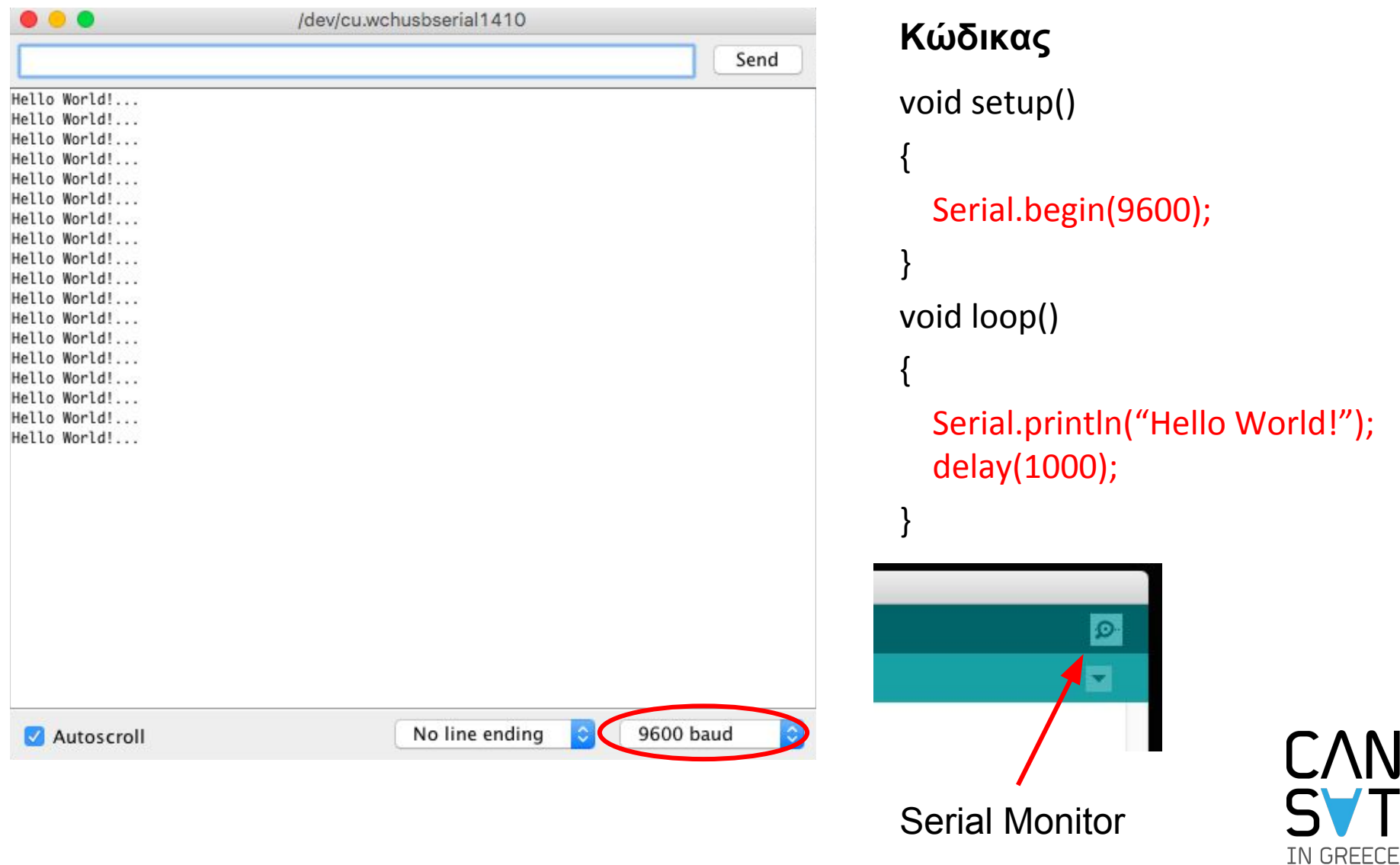

# Πλακέτα εύκολων συνδέσεων Breadboard

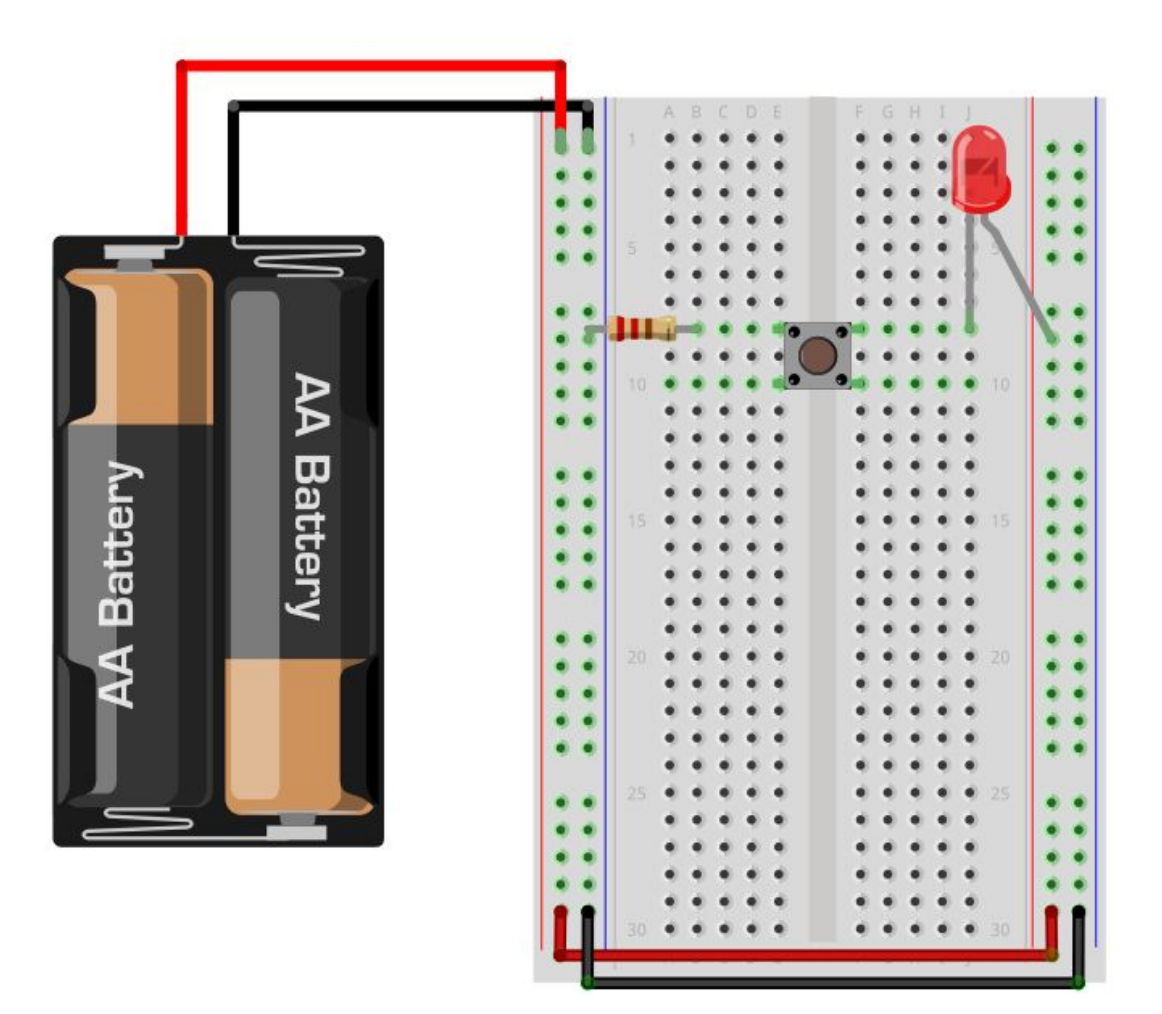

#### **Μεσαίο μέρος**

- οι τρύπες συνδέονται οριζόντια.
- χωρίζετε στην μέση για ευκολία συνδέσεων.

#### **Πλαϊνό Μέρος**

- οι τρύπες συνδέονται κάθετα.
- χρησιμοποιείται συνήθως για γραμμές τροφοδοσίας

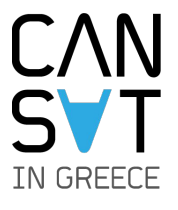

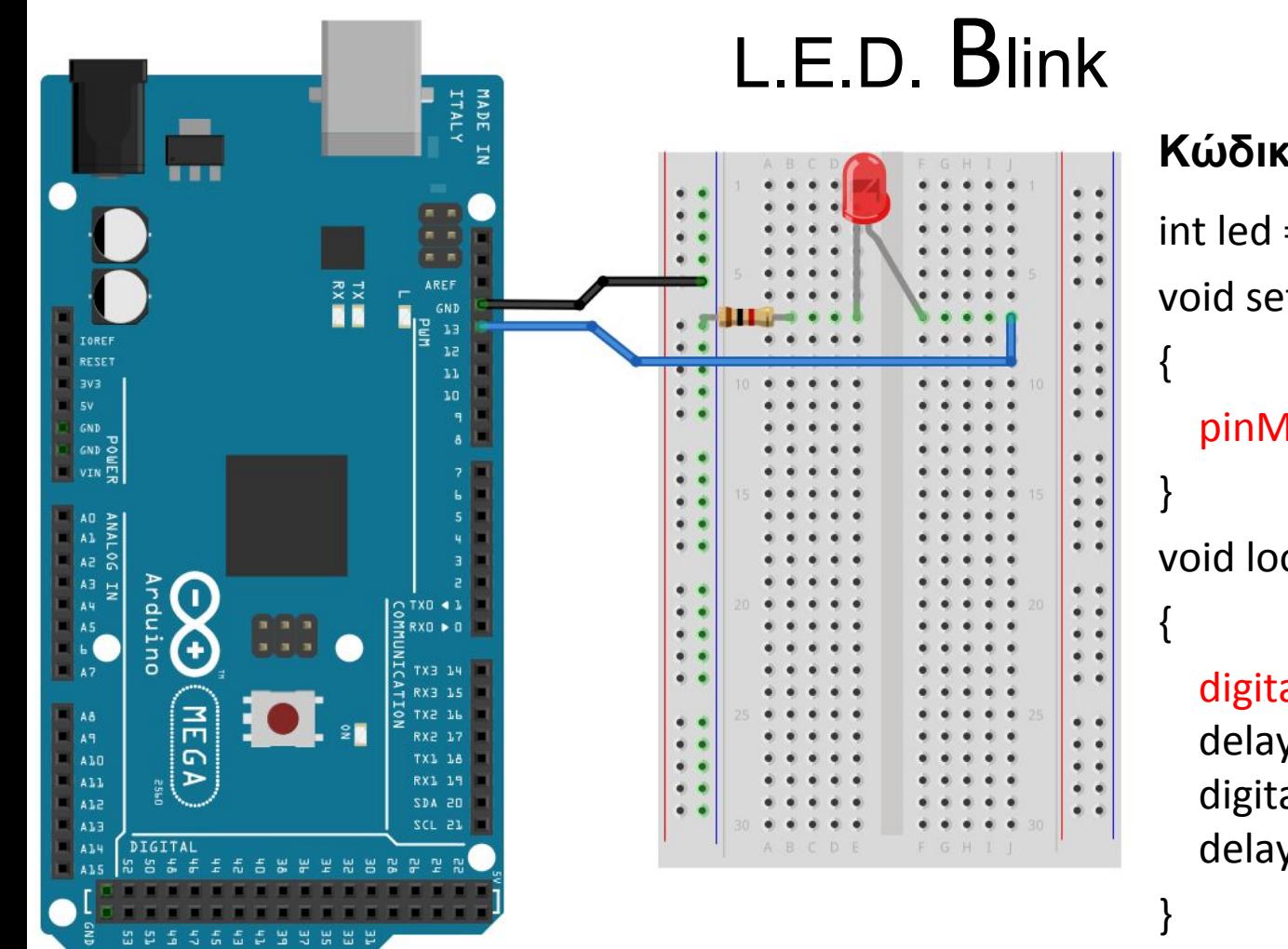

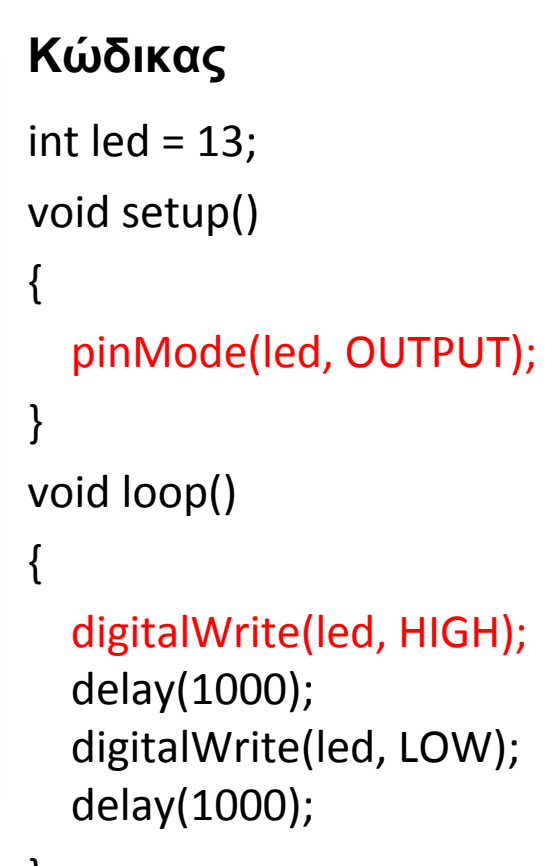

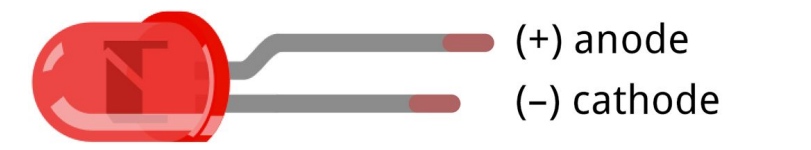

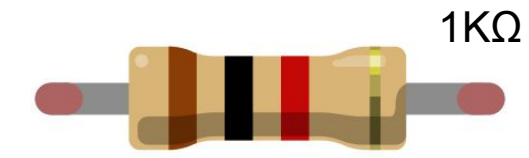

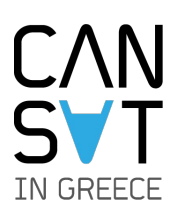

## Αναλογική ανάγνωση Ποτενσιόμετρου

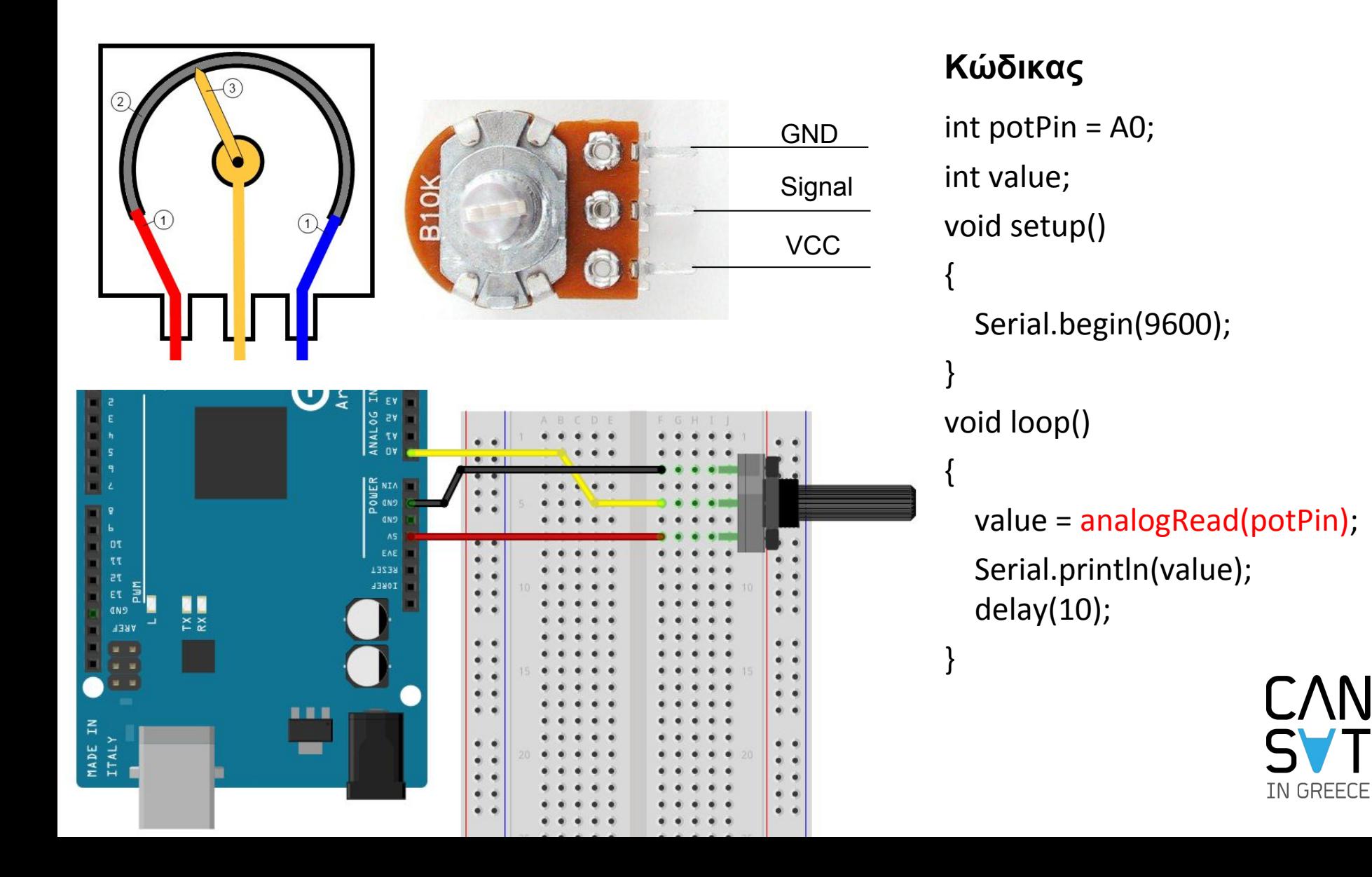

## PWM = Pulse Width Modulation

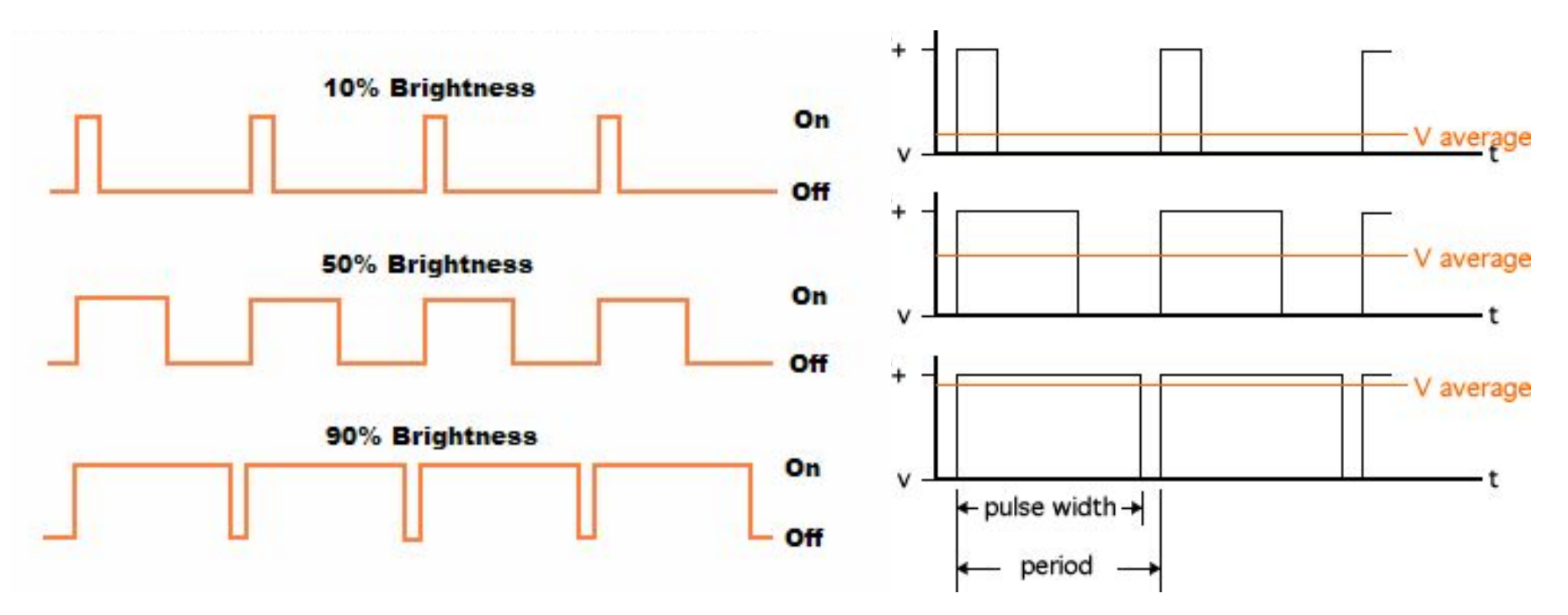

## analogWrite(pin-name, value)

- υλοποιεί PWM αναθέτοντας το value στο dutycycle της παλμοσειράς.
- το value παίρνει τιμές 0-255 (8bit).

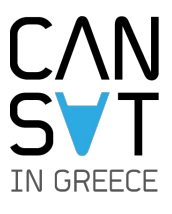

## Έλεγχος φωτεινότητας Led μέσω Ποτενσιόμετρου με χρήση PWM

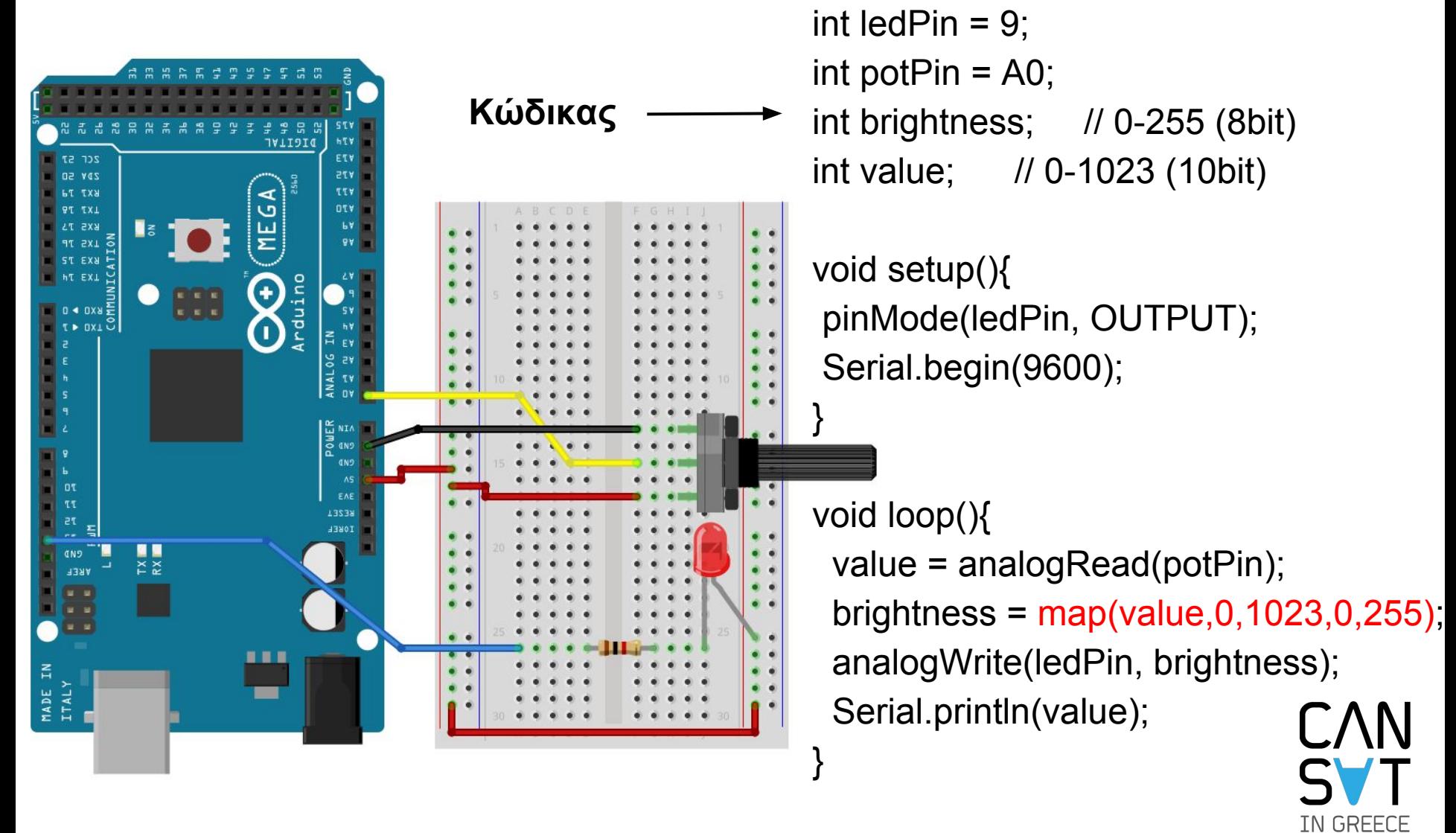

# Αυτόματη λάμπα με χρήση φωτοκύτταρου

Στην breadboard αλλάζουμε μόνο το ποτενσιόμετρο με μία αντίσταση και το φωτοκύτταρο.

Ο κώδικας παραμένει ο ίδιος. **Γιατί;**

#### **Ερώτηση:**

Πώς θα προσαρμόσουμε τον κώδικα μας ώστε το led να ανταποκρίνεται καλύτερα στο φως του δωματίου?

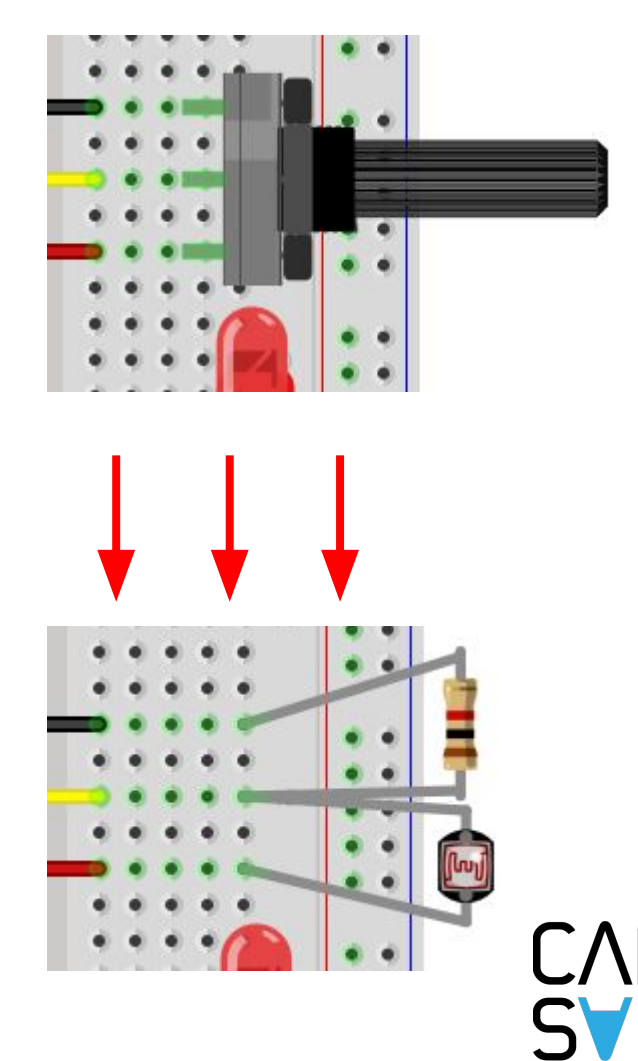

TN GRFFCF

## Έλεγχος κινητήρα Servo

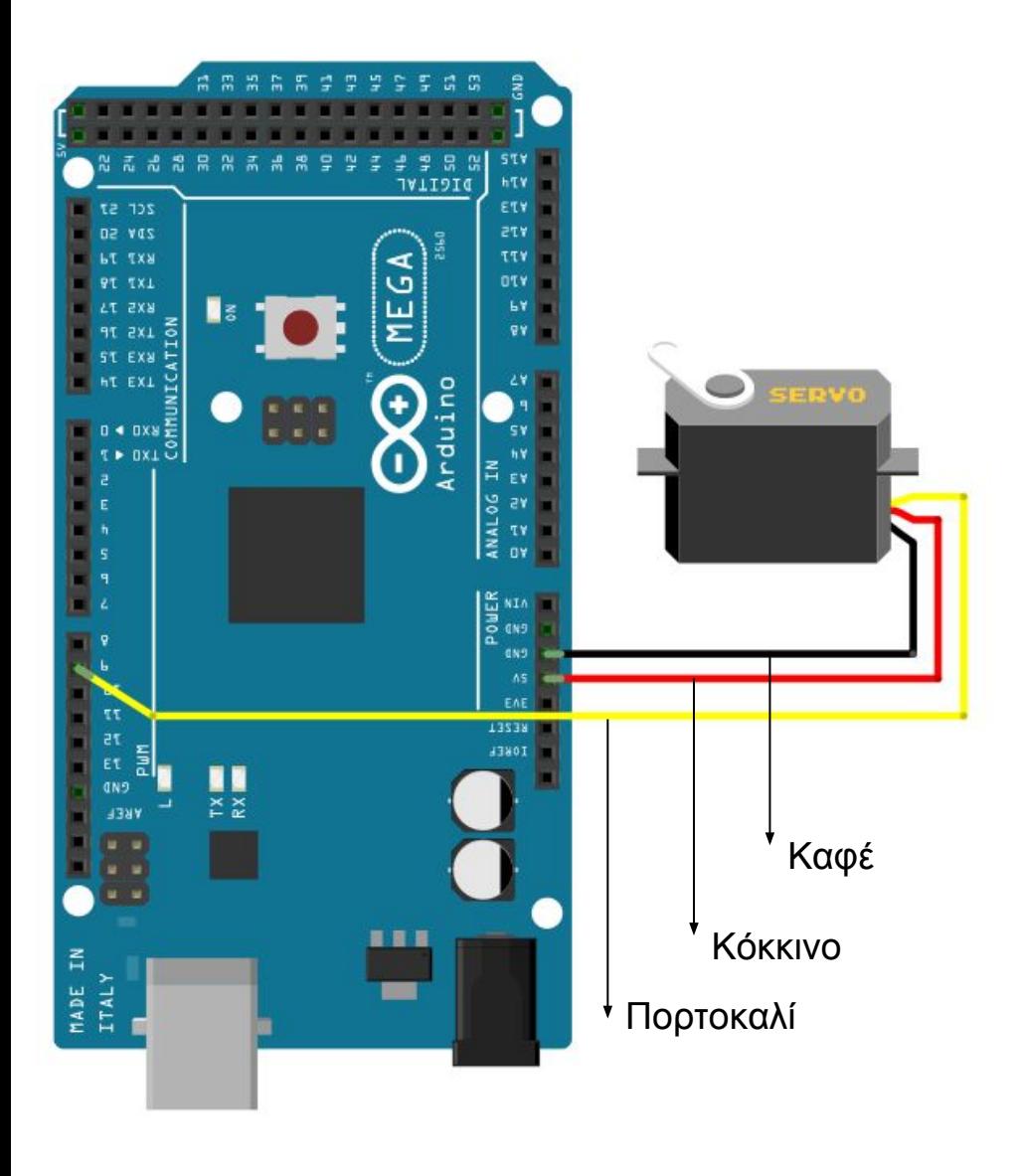

# **Κώδικας**

}

}

#include <Servo.h> Servo myservo; int servoPin  $= 9$ ; int pos = 0;  $\frac{1}{2}$  0-180 degrees void setup() { myservo.attach(servoPin); } void loop() { for (pos = 0; pos <= 180; pos++){ myservo.write(pos); delay(15); } for (pos = 180; pos >= 0; pos--) { myservo.write(pos); delay(15);

L VIII IN GREECE

## Ρομποτικός Βραχίονας

### **Τηλεχειριζόμενος βραχίονας:**

Συνδυάσετε τον κινητήρα με το ποτενσιόμετρο για να φτιάξετε ένα ρομποτικό βραχίονα. Χρησιμοποιήστε την συνδεσμολογία του ποτενσιόμετρου που είδαμε νωρίτερα. Κάντε αλλαγές στον κώδικα του ελέγχου φωτεινότητας LED μέσω ποτενσιόμετρου ώστε η έξοδος να είναι ο κινητήρας. Προσοχή ο κινητήρας δέχεται μοίρες (0-180).

### **Αυτόματος βάση περιστροφής φωτοβολταϊκών πάνελ:**

Συνδυάσετε τον κινητήρα με το φωτοκύτταρο για να φτιάξετε μια βάση περιστροφής φωτοβολταικών πάνελ ανάλογα με τον ήλιο. Χρησιμοποιήστε την συνδεσμολογία του φωτοκύτταρου που είδαμε νωρίτερα. Κάντε αλλαγές στον κώδικα ελέγχου του κινητήρα ώστε όταν η φωτεινότητα ξεπερνάει ένα όριο ο κινητήρας να αλλάζει σταδιακά θέση από 180 μοίρες σε 0.

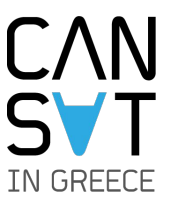

# CAN IN GREECE

## Ευχαριστούμε! Απορίες;

Για εκδήλωση ενδιαφέροντος και ερωτήσεις: info@cansat.gr